## **Das Online Portal "Stundenkonto"**

dient zur Verwaltung von Reststunden, Ausgleich von ausgefallenen Stunden oder Stundentausch.

Man erreicht es über den Link

[https://provbz.sharepoint.com/sites/projects/155000\\_Organisation/Lists/Stundenkonto%20LP](https://provbz.sharepoint.com/sites/projects/155000_Organisation/Lists/Stundenkonto%20LP) oder über den entsprechechenden Link auf unserer Schulhomepage [www.sterzing1.it](http://www.sterzing1.it/) unter Links&Downloads – Lehrpersonen.

*Auf der selben Sharepoint-Seite findet sich übrigens auch die Liste der Unterrichtsergänzenden Tätigkeiten und die Bestellliste für Lehrmittel und Verbrauchsmaterial.*

Die Anmeldung erfolgt mit dem eigenen Lasis-Account.

Im Stundenkonto können jeweils nur die eigenen Einträge eingesehen und diese auch bearbeitet werden. Das Sekretariat hat Einsicht auf alle Einträge und überprüft diese.

Noch zu leistende Stunden werden als -Minuten eingetragen, nach und nach geleistete dann als + Minuten. Am Ende des Schuljahres sollte das Stundenkonto ausgeglichen sein.

Zu Beginn überträgt jede Lehrperson den Rest aus dem persönlichen Dienstplan (Excel-Tabelle gelb markierte Zeile) in das Stundenkonto.

Dazu wird durch Klick auf "Neues Element" ein neuer Eintrag erstellt.

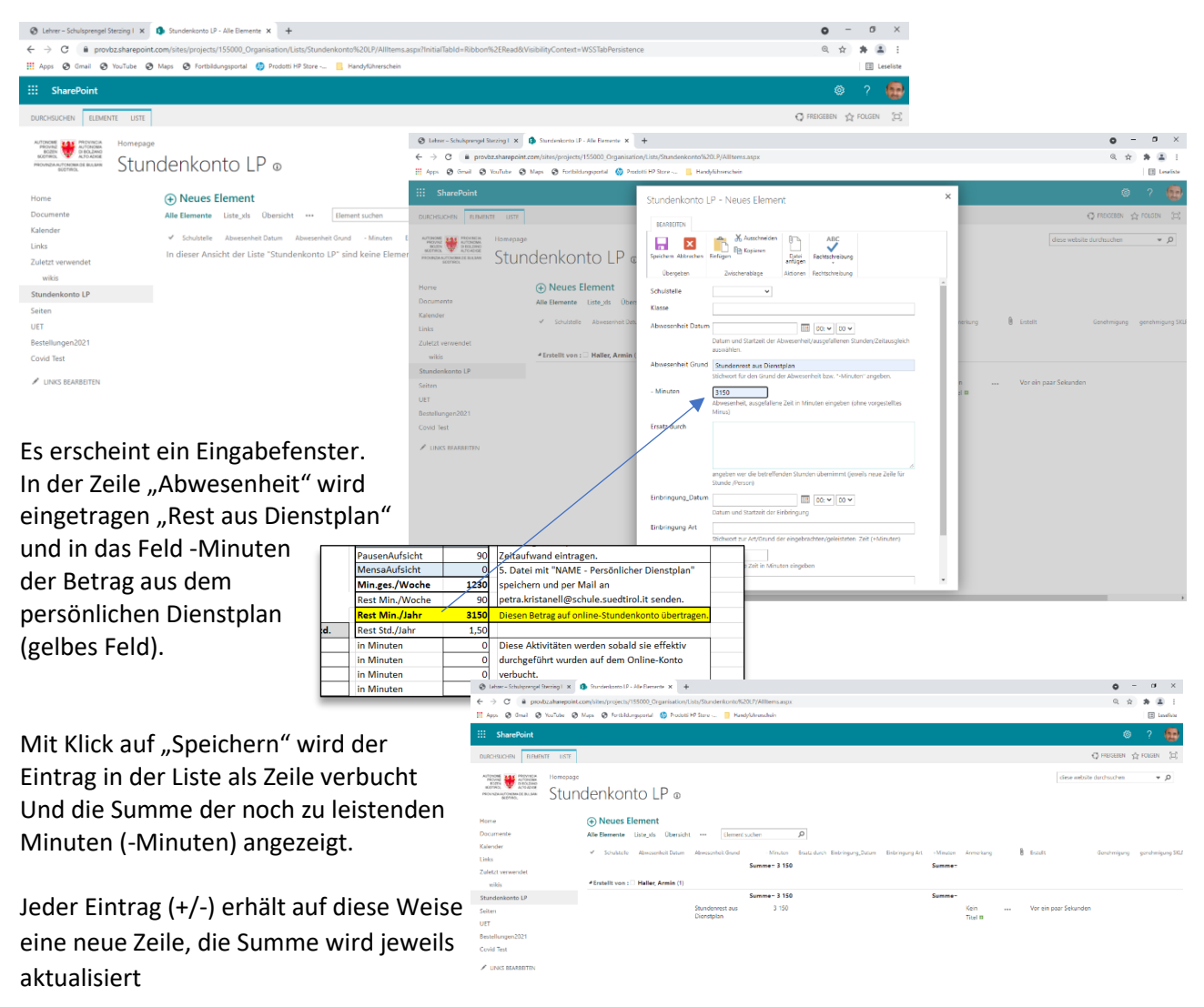

Immer wenn vorgesehene Stunden wegfallen (noch zu leisten sind) werden diese unter -Minuten verbucht, bzw. wenn Stunden (außerhalb des Stundenplans) geleistet werden, werden diese als + Minuten festgehalten.

z.B. am Dienstag 07. September fand noch kein Nachmittagsunterricht statt. Wer in seinem Stundenplan am Dienstag Nachmittag Unterricht vorgesehen hat, trägt den Wegfall seiner Stunde(n) als -Minuten ein. In diesem Fall ist neben dem Grund immer auch die Schulstelle und Klasse und das Datum anzugeben.

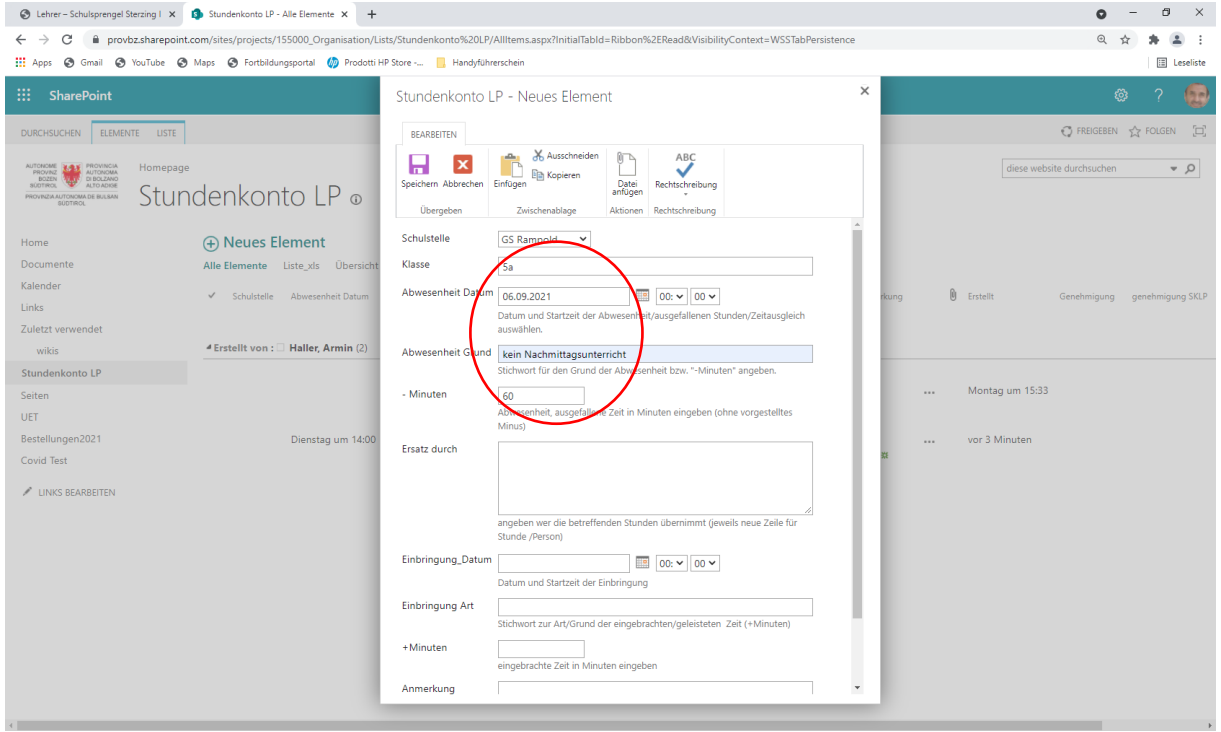

Wenn im Laufe des Schuljahres eine oder mehrere Stunde(n) außerhalb des Stundenplans geleistet wird (z.B. Wahlangebot …), werden diese als +Minuten wie oben beschrieben verbucht.

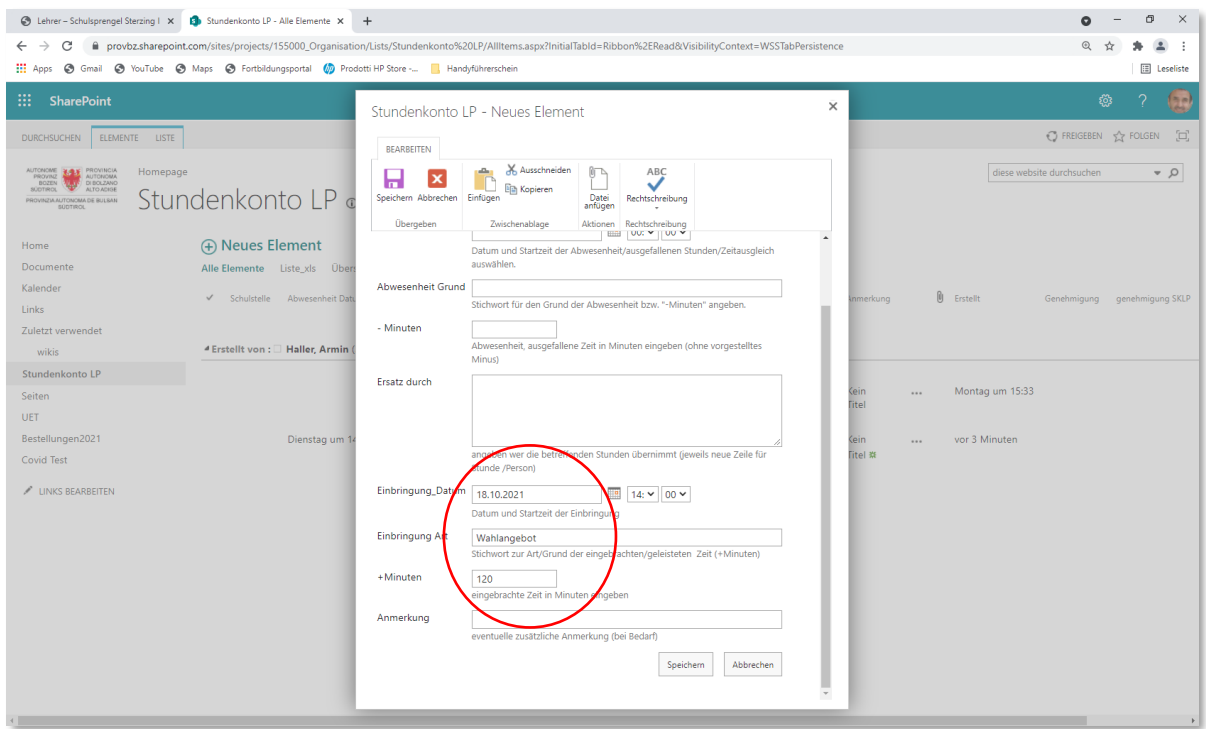

Im Falle eines **Stundentausches** kann (wenn schon bekannt) die weggefallene Stunde (unter - Minuten) und die eingeholte/einzuholende (unter + Minuten) gleichzeitig im gleichen Eintrag bzw. Eingabeformular eingetragen werden, oder ….

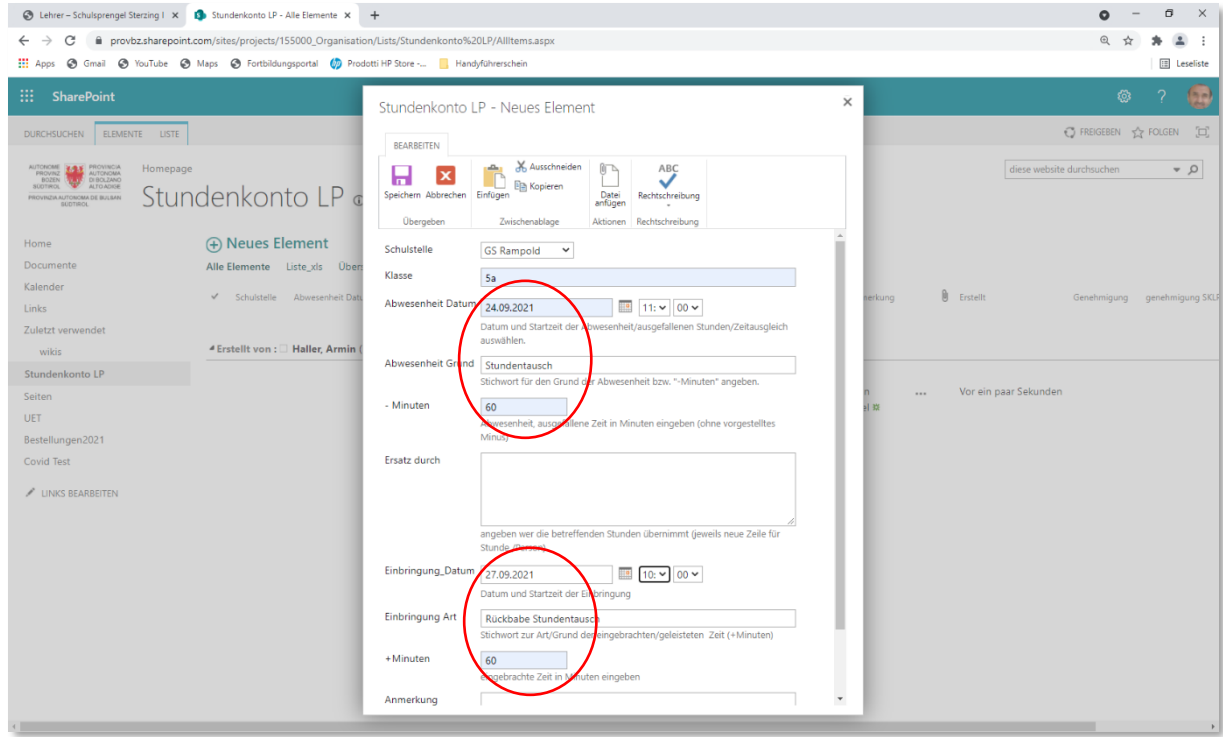

… , wenn die Rückgabe noch nicht feststeht verbleibt der Betrag als noch zu leistende Minuten auf dem -Konto und wird bei Einbringung entweder als neuer Eintrag festgehalten oder auch mit der Funktion "Bearbeiten" zu dem vorhandenen Eintrag hinzugefügt.

Jeder Eintrag kann bei Bedarf nachbearbeitet oder gelöscht werden, dazu mit der Maus auf die drei Punkte (...) des betreffenden Eintrags klicken und "Bearbeiten" (oder Löschen) auswählen.

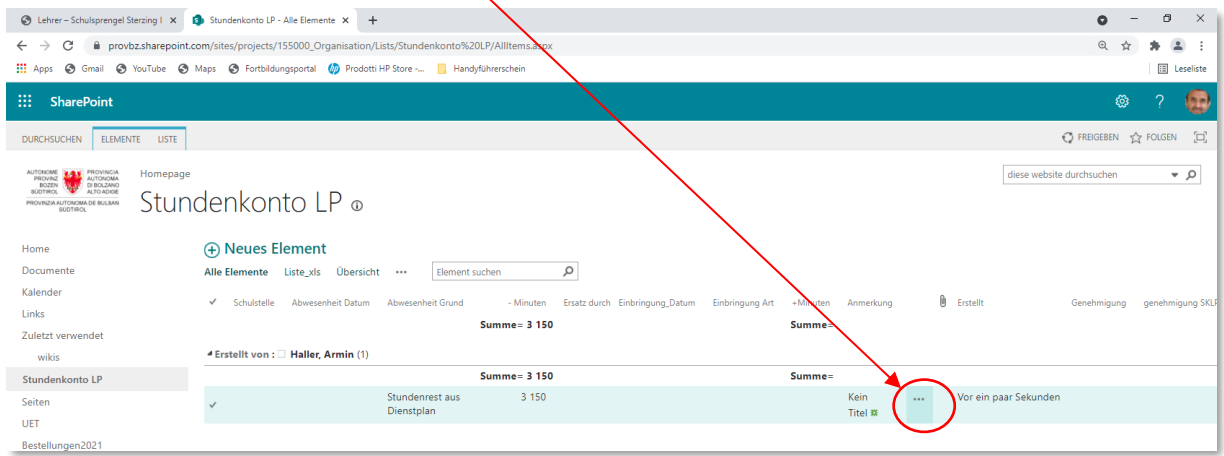

## **Achtung: Nicht über das Stundenkonto zu verrechnen sind in der Regel Supplenz-Stunden.**

Diese werden entweder durch (aufgelöste) Teamstunden abgedeckt, oder als (bezahlte) Überstunden verrechnet. In beiden Fällen werden sie im digitalen Register eingetragen (Teamstunde verschieben oder Zusatzstunde neu hinzufügen) und - im Fall einer Überstunde - diese am Monatsende mit dem entsprechenden Formular ans Sekretariat [michaela.mair2@schule.suedtirol.it](mailto:michaela.mair2@schule.suedtirol.it) zur Auszahlung geschickt.

**Geplante Überstunden** (z.B. Projekte usw.) können nur ausbezahlt werden, wenn sie **vorab angesucht und genehmigt** wurden!